## 如何快速在.Net Core项目中集成ActiveReports

ActiveReports JSviewer支持在Core 环境下进行报表的集成,本节就来讲解如何快速把ActiveReports报表集成到 .NetCore项目中。

环境需求:开发环境 VS2019、.NetCore 3.1 、ActiveReportsV14

## 1.打开 Visual Studio 新建项目

注意:如果需要在 .Net Core MVC中使用ActiveReports 需要使用 Visual Studio 2019 以上

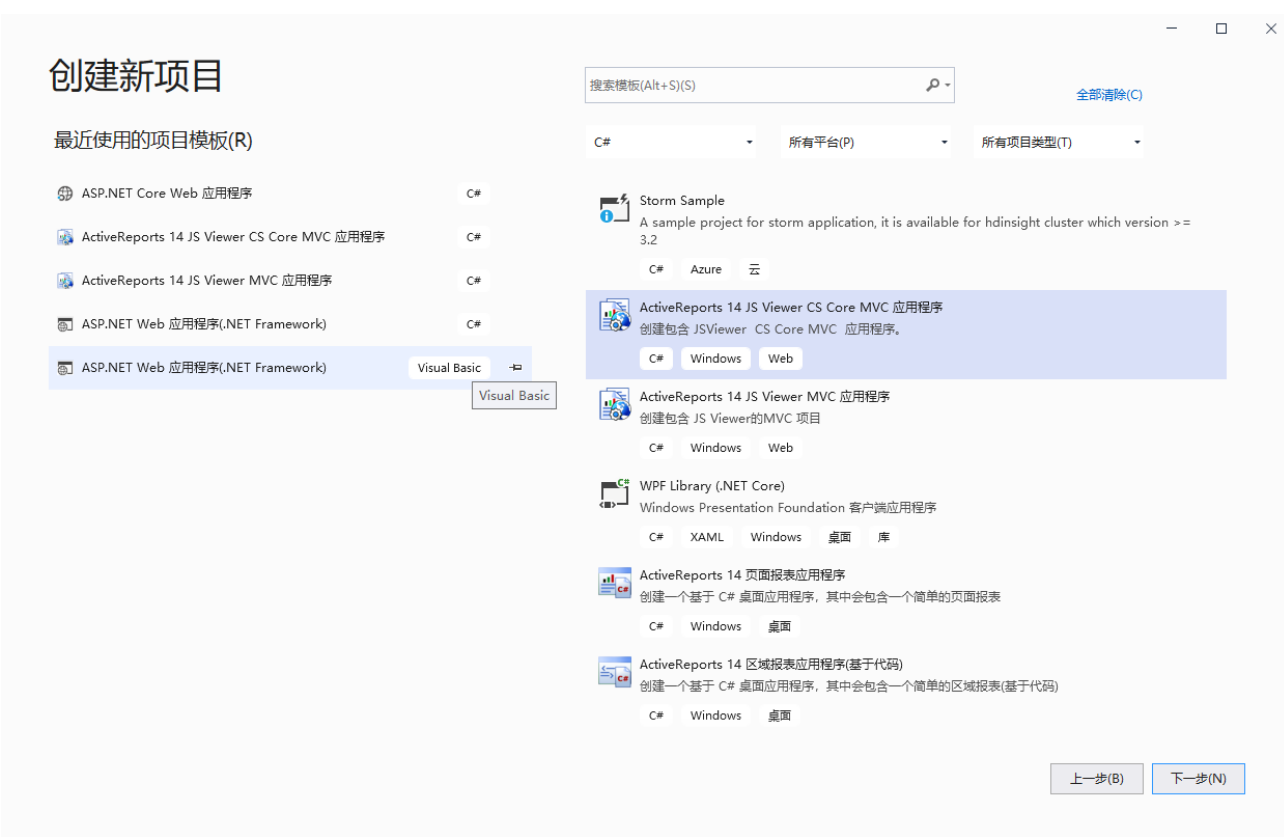

2、点击下一步进行项目的创建

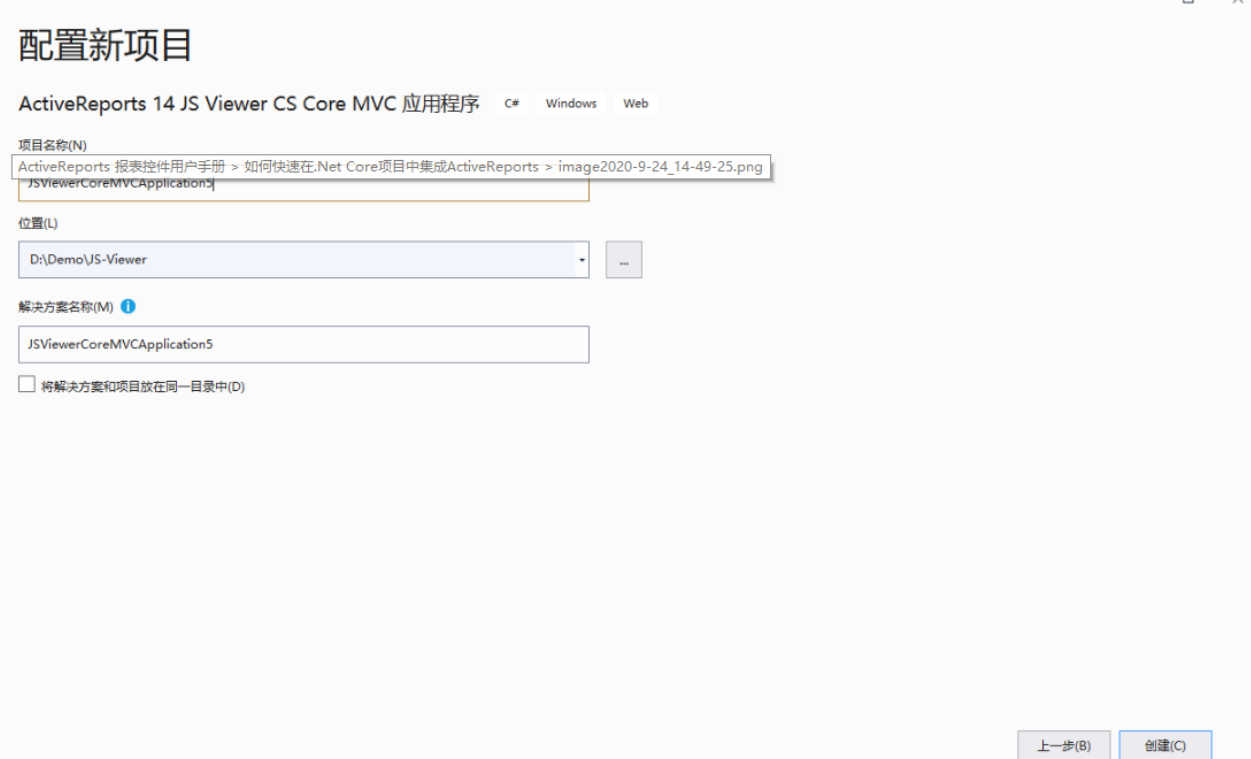

3、创建成功

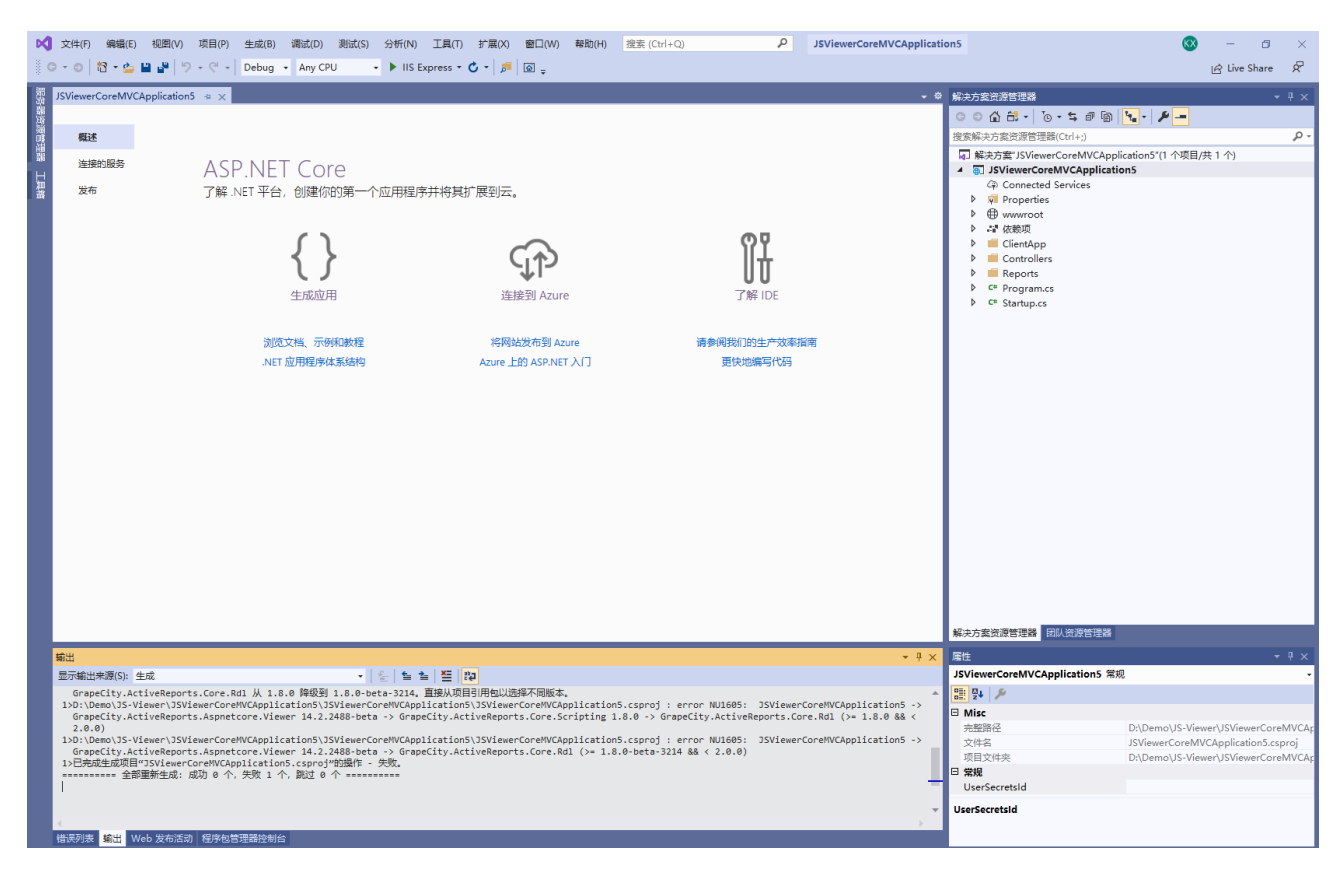

4、重新生成,看是否能够生成 成功,如果存在错误。我这边包这样一个版本不匹配的问题

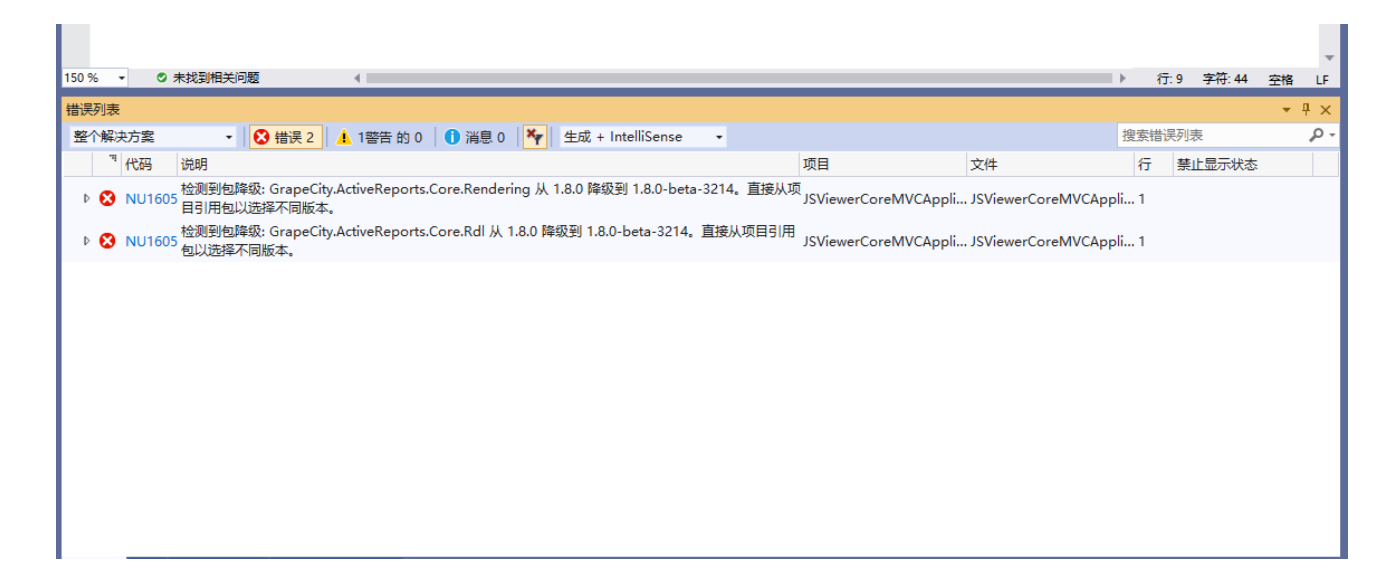

5、打开程序包管理控制台,确定当前Nuget包里对应的ActiveReports的版本

输入:npm install @grapecity/ar-viewer 确定ActiveReports版本号

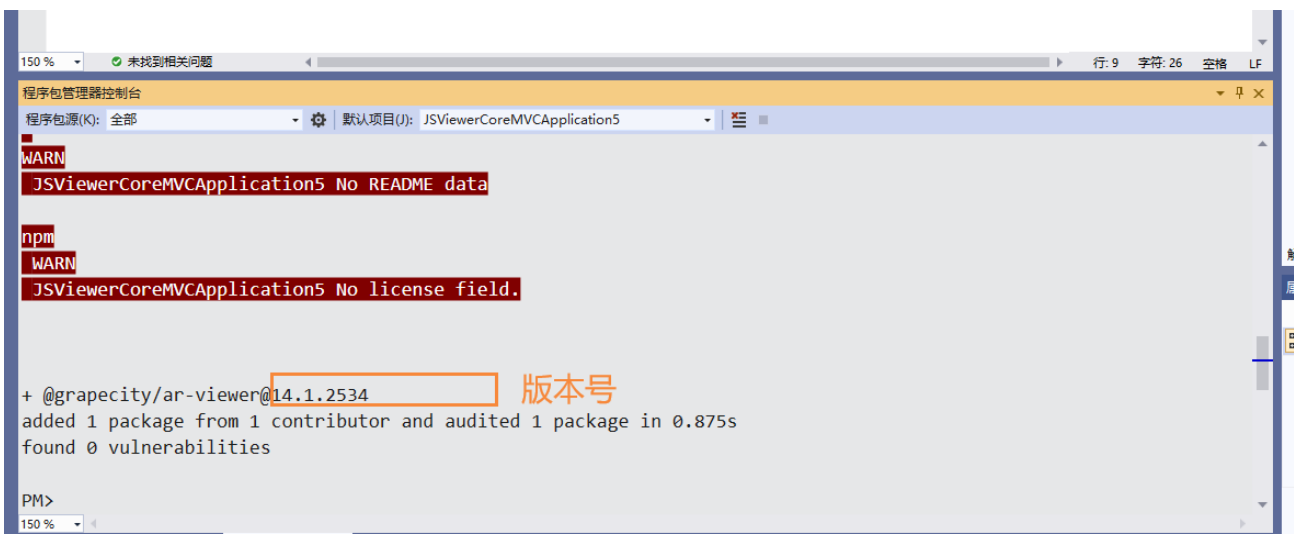

6、修改 package.json 文件中 grapecity/ar-viewer 对应的版本号

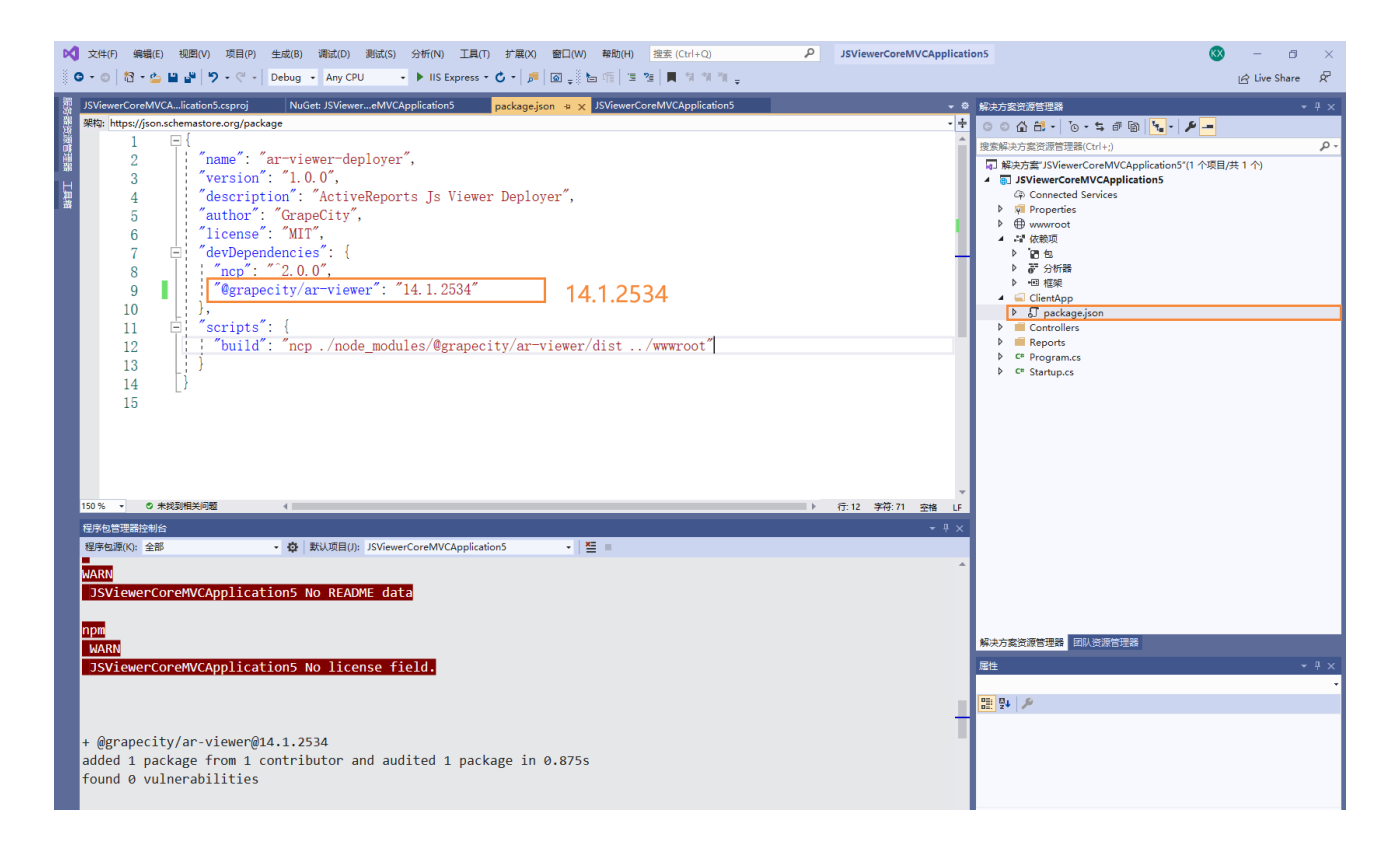

7、把引用包中的 GrapeCity.ActiveReports.Aspnetcore.Viewer 的引用,也替换为对应的版本:14.1.2534

## 在Nuget包里进行更新和安装

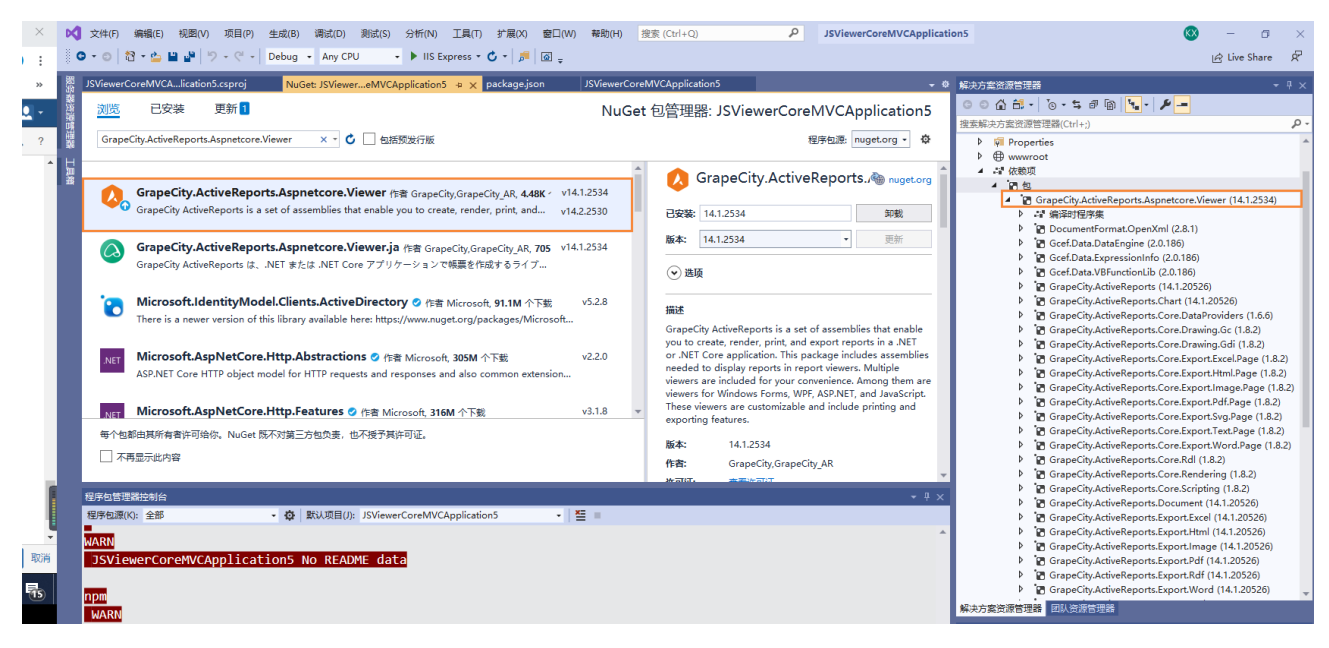

8、重新生成,运行成功

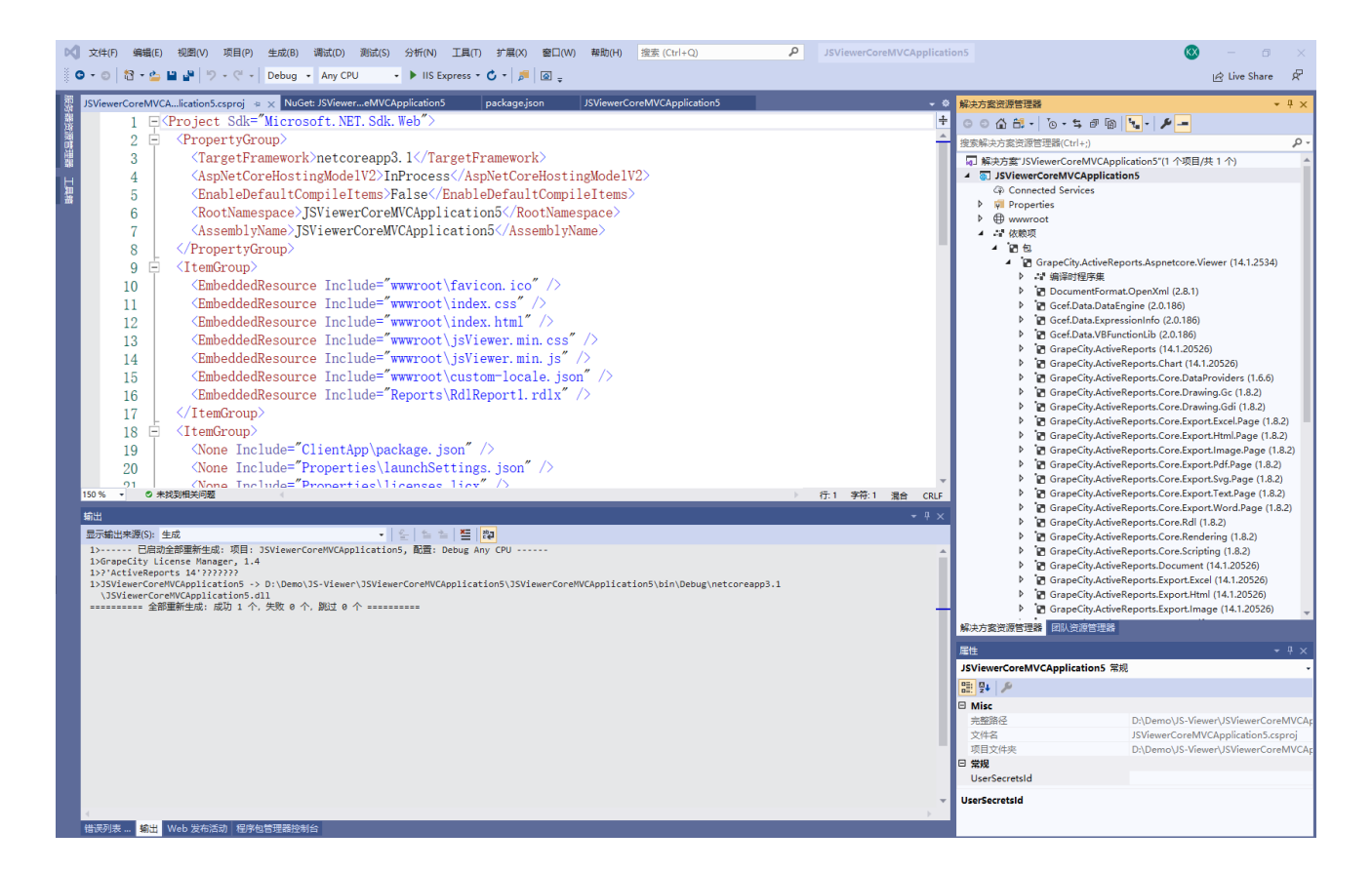

9、预览展示

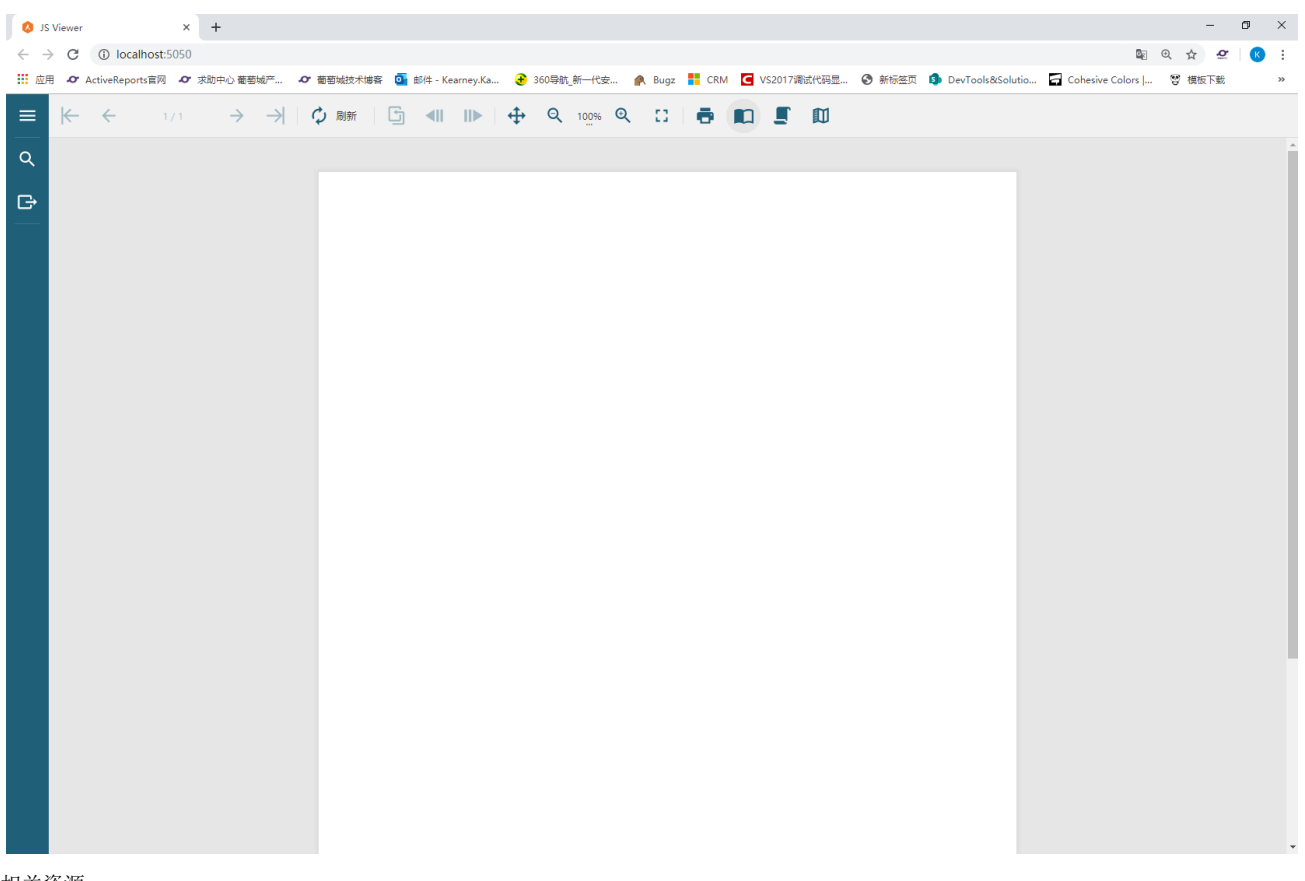

相关资源:

如需了解更多ActiveReports产品特性,请访问 [ActiveReports 官方网站](http://www.gcpowertools.com.cn/products/activereports_overview.htm)

ActiveReports 官方技术交流群:109783140

下载产品体验产品功能: <http://www.gcpowertools.com.cn/products/download.aspx?pid=16>